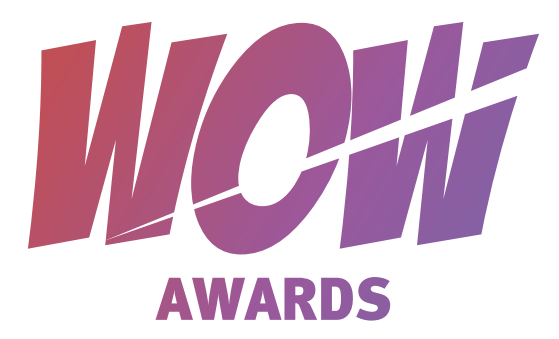

## ПОДАВАЙ КРАСИВО

#### FAQ: всё, что вы ещё не спросили о подаче заявок на WOW Awards

- У вас есть прекрасный маркетинговый проект, который присутствовал или будет присутствовать на рынке с 1 июня 2021 по 31 мая 2022 года (хотя бы часть времени). Он подходит под одну из номинаций WOW Awards.
- На главной странице wowawards.ru нажимаем «Подать работу».  $\mathcal{C}^{\mathcal{A}}$
- Сайт предлагает зарегистрироваться или авторизоваться, чтобы вы  $\mathcal{C}^{\mathcal{A}}$ видели заявки предыдущих лет и все заявки этого года! И если в следующий раз оформлять заявку будет ваш коллега, он не будет отнимать ваше время вопросами, что там было в прошлый раз.

### **РЕГИСТРИРУЕМСЯ**

- Если вы представляете рекламное агентство  $\blacksquare$ вы исполнитель. У вас есть возможность быть и заказчиком, и исполнителем, просто зарегистрируйте два личных кабинета с разными статусами. *Это важно.*
- **Е Если вы ООО НПИ «им. Красного Знамени** Всепланетной организации Лучших девелоперов «Ромашка»»», напишите просто Ромашка, без кавычек. *Вы же всепланетные, вас точно узнают и без них.*
- После регистрации вам придёт письмо для  $\Box$ подтверждения на указанный почтовый ящик. Письма нет, проверьте спам, если и там нет — смело звоните нам!

#### **АВТОРИЗАЦИЯ**

Для подачи работ необходимо зарегистрироваться и авторизоваться в личном кабинете.

Введите данные для входа.

Логин:

E-mail

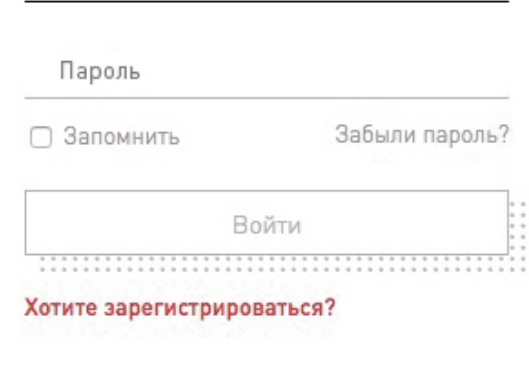

*По всем вопросам:*

+7 (980) 522-88-01 • margarita@repa-pr.ru Маргарита

 $\mathbb{R}^2$ 

## ПОДАЕМ ЗАЯВКУ

Нажимаем «+» и выбираем номинацию. При наведении на ту или иную номинацию справа будет высвечиваться список того, что сайт захочет от вас по заявке в ней. Щелчком мыши вы выбираете номинацию. Если передумали — просто кликните еще раз, выделение снимется. *Выбор сделан? Жмите «Далее».*

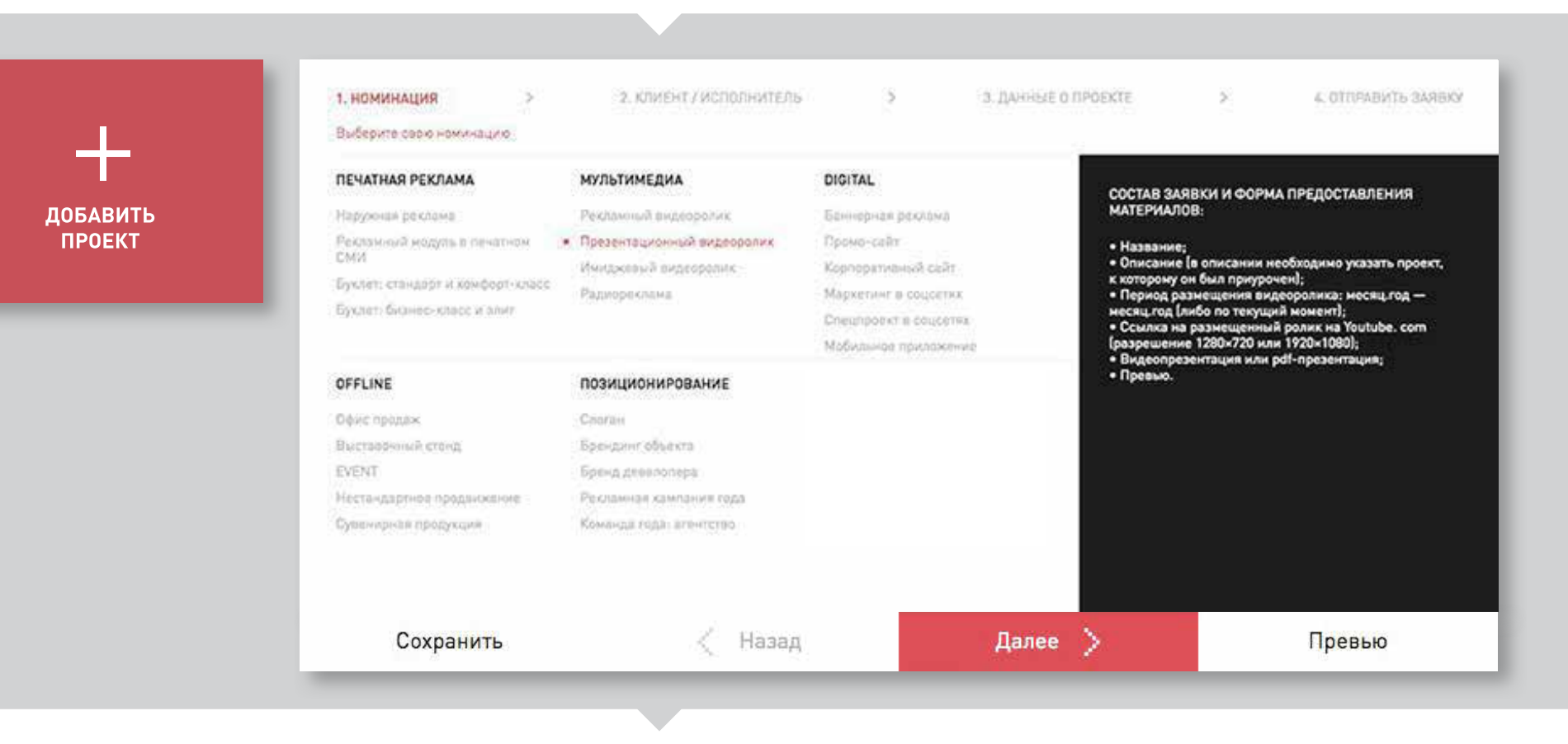

**2 КТО ВЫПОЛНИЛ ПРОЕКТ?**<br>
ВЫ ИСПОЛНИТЕЛЬ<br>
— Вам обязательно нужно указать, для кого вы<br>
делали работу. Именно заказчик является<br>
правообладателем, и он должен подтвердить, что Вам обязательно нужно указать, для кого вы  $\mathbb{R}^3$ делали работу. Именно заказчик является правообладателем, и он должен подтвердить, что согласен на публичное размещение подаваемых вами материалов.

#### **ВЫ ЗАКАЗЧИК**

Укажите исполнителя (мы наградим обе стороны).  $\mathcal{L}_{\mathcal{A}}$ Если ваш дизайнер сделал проект, или вы жадина — выберите «in-house» и просто нажмите «Далее».

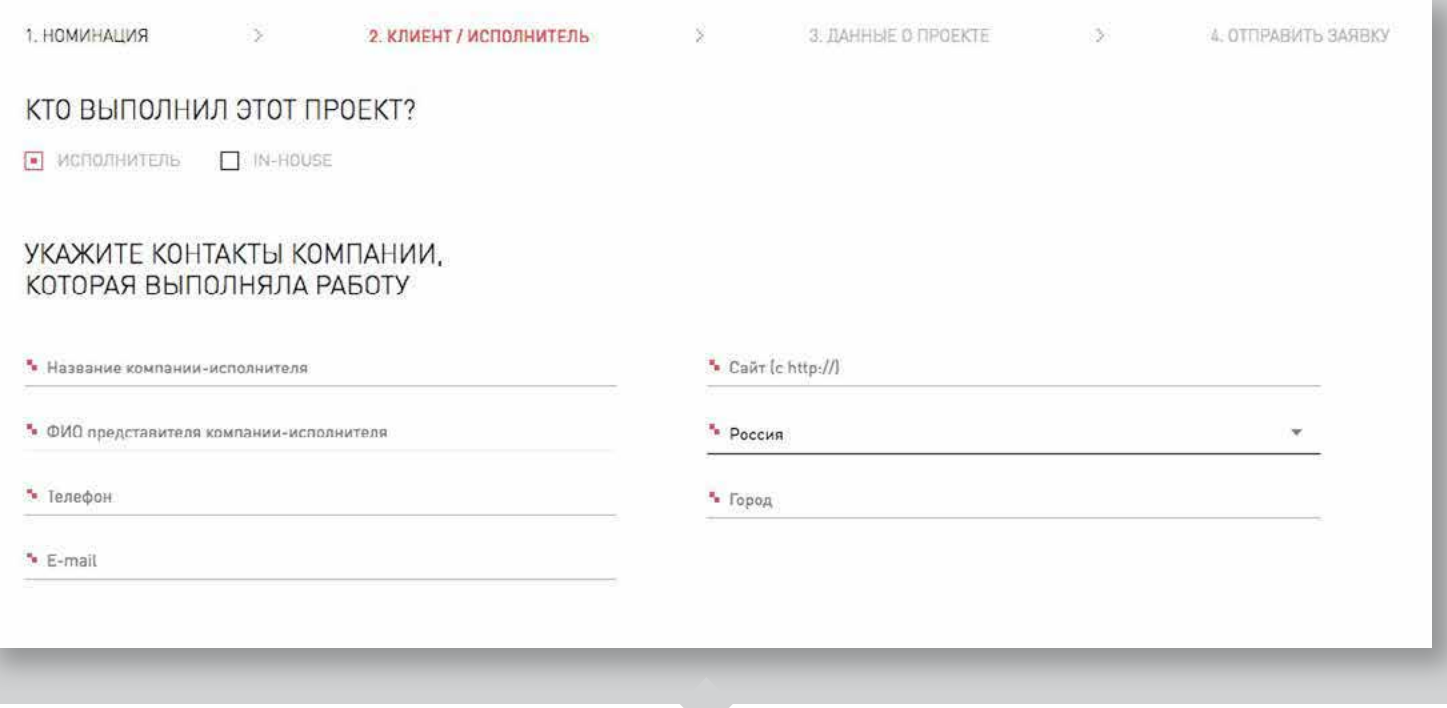

- Номинацию, в которую вы подаёте работу, видно наверху. Также название работы будет отображаться на страничке со всеми работами в определённой номинации. Не нужно писать «Рекламный ролик квартала Х «Лучший дом для розовых слонов». Напишите «Лучший дом для розовых слонов». ЧТО ИЗ СЕБЯ ПРЕДСТАВЛЯЕТ ВАШ ПРОЕКТ?<br>
— Номинацию, в которую вы подаёте работу, видно наверху. В Вописании вы можете написать всё, что в Также название работы будет отображаться на страничке со воём ЖК, особенностях пигме
	- В описании вы можете написать всё, что вы знаете о своём ЖК, особенностях пигментации у слонов, розовых слонах или домах вообще. Помните, что в номинации «Рекламный ролик» всех будет интересовать не это, а то, как вы придумали такую креативную рекламу, для кого она и как сработала. Ну и немного про ЖК и слонов.

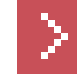

*Не забудьте указать период размещения.*

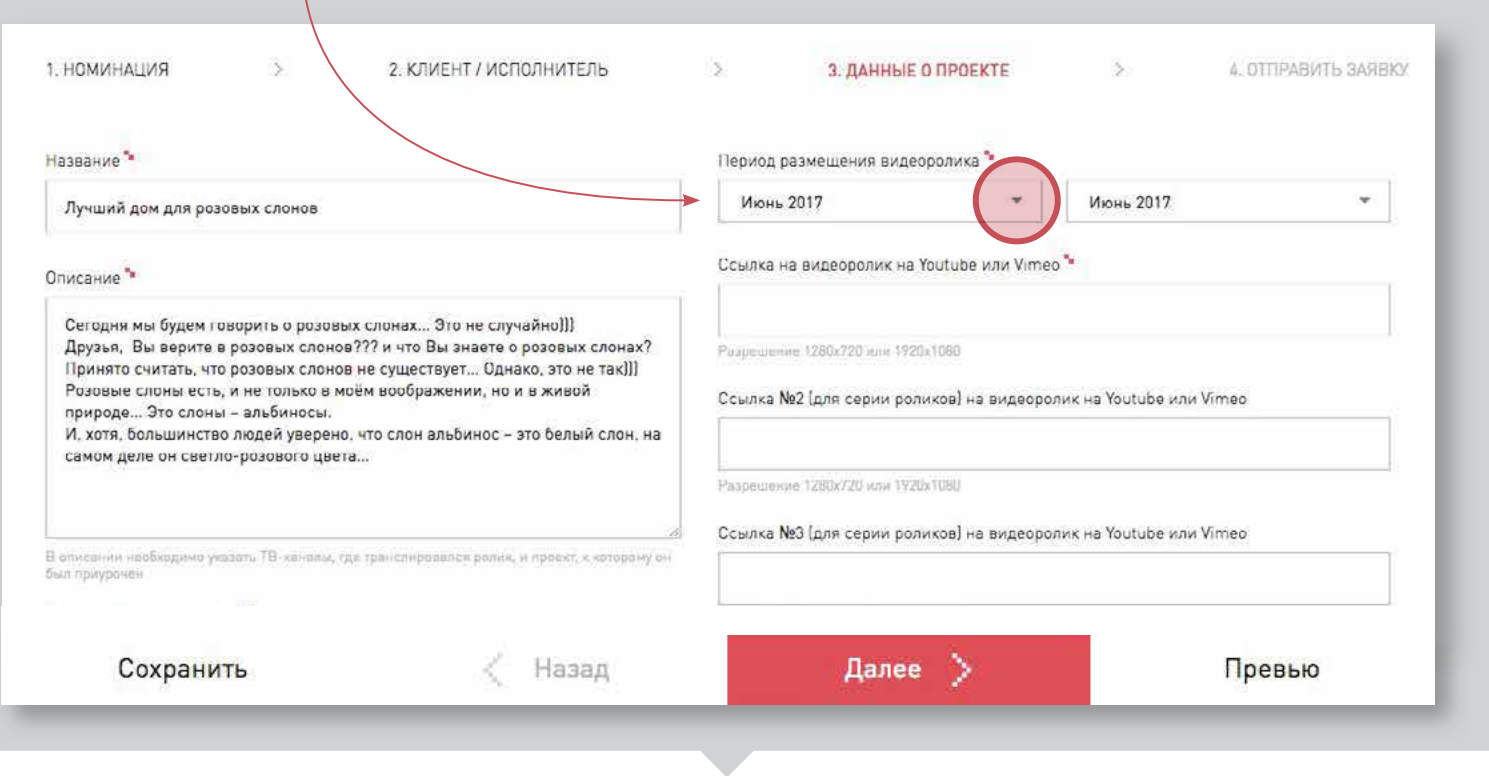

### ЗАГРУЗКА КАРТИНОК

Превью будет отображаться на странице с другими работами. Все будут видеть подпись «Лучший дом для розовых слонов» и именно эту картинку. Идеально, если она будет горизонтальной и в пропорции 7:5. Она ровно встанет на своё место. Но если это невозможно, то оставьте, как есть, изображение будет отображаться с полями.

*Всё же проверьте превью, вдруг некрасиво.*

- Ограничение для картинок 1400 пикс. по ширине. Если вы загрузите 8600 пикселей, она будет долго грузиться и уменьшится до 1400 с сохранением пропорций. А если положите 200х200, то так и останется 200х200. В ваших силах регулировать, как будет выглядеть ваша заявка для жюри. Можно загрузить все фотографии одного размера, и они будут ровные и аккуратные. Или выгрузить набор фотографий разных размеров, и они будут криво отображаться. *Проверить это можно, нажав на «Превью».*
- Если в превью заявки все прекрасно, но порядок фото вас не устраивает, вернитесь назад и поменяйте их местами. При наведении на файл высвечивается специальная стрелочка. Просто перетяните файл в нужное место.

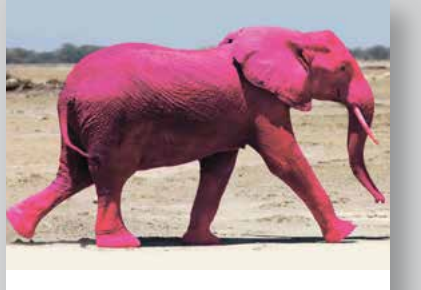

ЛУЧШИЙ ДОМ ДЛЯ РОЗОВЫХ СЛОНОВ

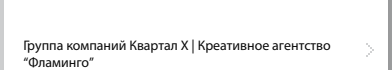

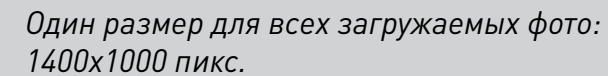

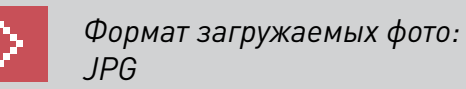

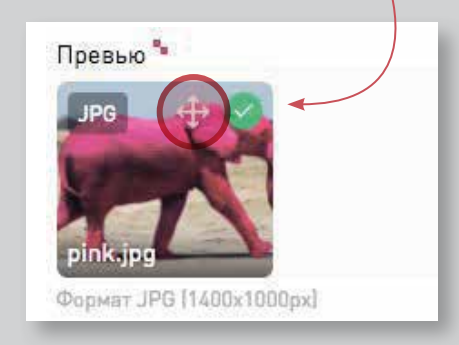

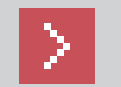

*Загружайте файлы по очереди, а не одновременно. После загрузки файла вы увидите изображение загруженной картинки.*

#### СТРАНИЦА ПРЕВЬЮ РАБОТ

#### Расположение среди других участников

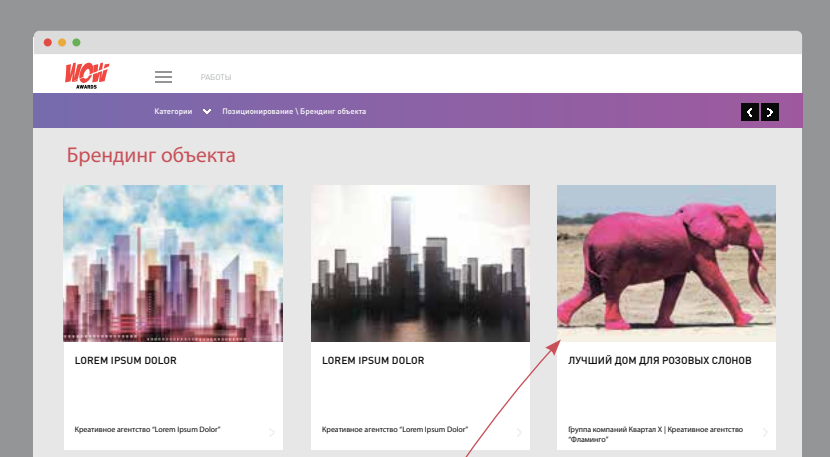

 $\blacktriangle$ *Загружайте картинку одного размера*

*1400х1000 px*

#### СТРАНИЦА ВАШЕЙ РАБОТЫ

То, как будут видеть и оценивать вашу работу жюри

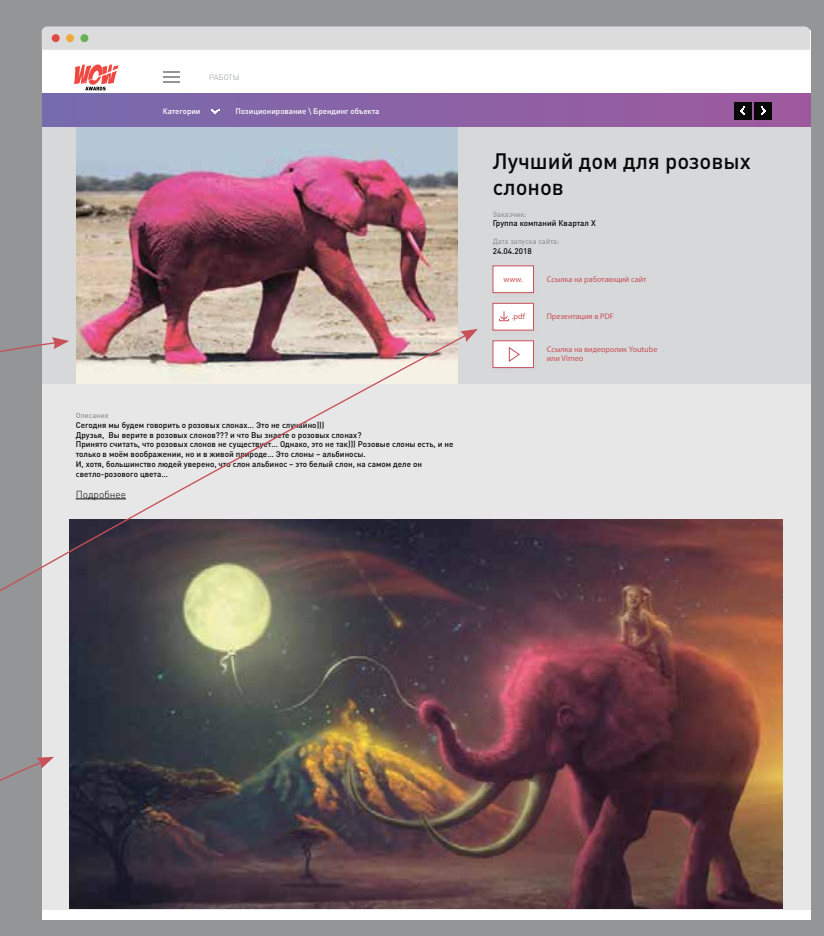

#### $\blacktriangle$

*Все дополнительные фото будут отображаться максимально широко, важно, чтобы они были единого размера.*

#### ЛИЧНЫЙ КАБИНЕТ

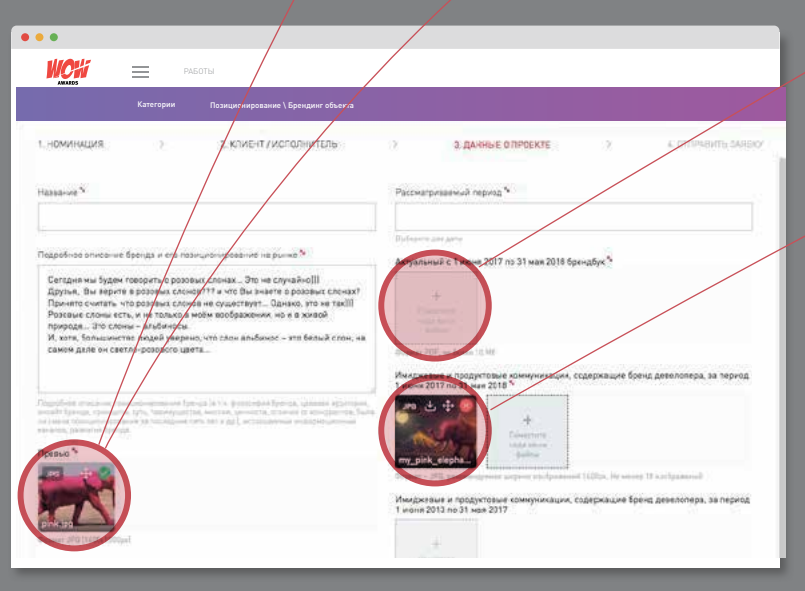

# BACKSTAGE

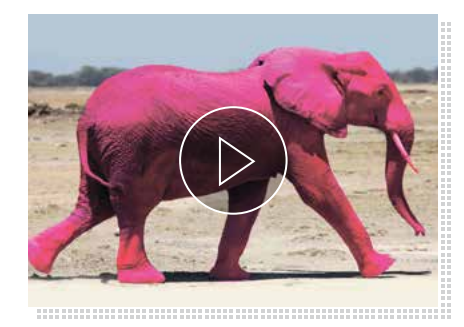

## ЧТО ТАКОЕ ВИДЕОПРЕЗЕНТАЦИЯ?

- Во-первых, все видео подгружаются ссылками с хостингов YouTube и Vimeo. *Пожалуйста, не размещайте видео из «ВКонтакте».*
- Во-вторых, кроме видеономинаций, во всех номинациях есть место для видеопрезентации. m. Вы можете загрузить туда что-то или нет — на ваш выбор.

Но на самом деле, большинство действий по прикреплению большого числа картинок, размещению подробного описания проекта и подготовке pdf-файла может заменить одна качественная видеопрезентация!

Она должна содержать следующее:

- общая рыночная ситуация, связанная с компанией/проектом;
- какие задачи нужно было решить, какие цели ставились;
- какие средства были выбраны, в чём их новаторство;
- какие результаты получены.

# BACKSTAGE

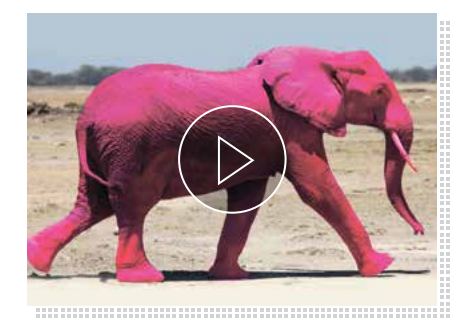

## ЗАЧЕМ НУЖНА ВИДЕОПРЕЗЕНТАЦИЯ?

- Хотя мы активно боремся с этим, многие члены жюри оставляют голосование на последний момент и вынуждены за короткий период времени посмотреть очень много заявок. Поэтому задача номинанта сводится к тому, чтобы наглядно и доходчиво объяснить, почему его проект самый лучший и достоин победы.
- У членов жюри нет времени долго листать ваш pdf, где много лишней информации и только последняя страничка содержит описание кейса и результаты. У них нет возможности искать вас и ваш проект в интернете, чтобы узнать больше. Члены жюри будут знать о вас и о вашем кейсе только то, что вы написали в заявке!
- Имейте в виду, не все члены жюри эксперты именно рынка недвижимости. То, что вам кажется очевидным, они могут не знать! Например, какая доля рынка принадлежит вашей компании, и какие проекты есть у вас в портфолио.

# BACKSTAGE

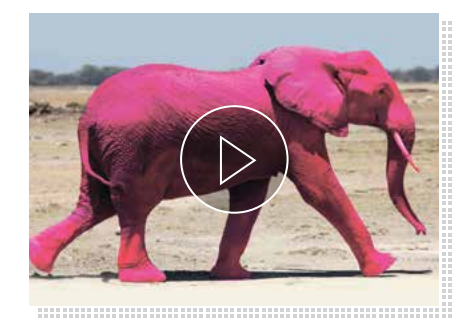

## ЧТО ОТРАЗИТЬ В ВИДЕОПРЕЗЕНТАЦИИ?

- Итак, хорошая видеопрезентация даёт возможность быстро вникнуть в кейс, потратив меньше времени.
- Если ваша видеопрезентация выполнена качественно и полностью отражает  $\Box$ вашу работу, то другие файлы имеют лишь вспомогательное значение. Пример хорошей видеопрезентации 2018 года: https://vimeo.com/278295744
- Если у вас нет возможности сделать видеопрезентацию всей работы, то приветствуется хотя бы частичное отражение кейса! Например, бекстейдж съёмок вашего ролика, краткий рассказ о выборе концепции, съёмка новой технологии, по которой печатались ваши буклеты, реакция прохожих на вашу наружную рекламу, запись с отзывом клиента о работе агентства и т.д.

### ОТПРАВИТЬ

- Вы всё заполнили, и все файлы подгрузились. Нажмите «Далее». После отправки на модерацию вы не сможете поправить заявку. (Только при помощи администраторов сайта и в самых экстренных случаях!). Если есть сомнения — нажмите «Сохранить». Но потом всё же не забудьте отправить. *Если все ОК, жмите «Отправить заявку».*
- Если вы удалили заявку (нечаянно или специально), а потом передумали, восстановить её вы не сможете. *Это возможно только через администратора.*
- Что будет дальше? С вами свяжутся и расскажут,  $\blacksquare$ платная у вас заявка или нет, хорошо с ней всё, или надо заменить что-то, спросят, как там заказчик. В июле все заявки, прошедшие модерацию попадут «в лапы» жюри. Будут взвешены и оценены. Дальше мы позовём финалистов на очную защиту. Но это совсем другая история.

Если в течение 2 недель с даты подачи заявки или до 14 июня ваша заявка не получила статуса принята/отклонена:

- 1. Удостоверьтесь, что заявка оплачена.
- 2. Еще раз проверьте почту, указанную в заявке, в том числе папку "Спам". Там может быть письмо от оргкомитета.
- 3. Если никаких писем не обнаружите, напишите организаторам на media@repa-pr.ru или позвоните +7 (499) 394-29-60.
- О Ознакомлен с регламентом

ВНИМАНИЕ! После отправки заявки на модерацию ее редактирование будет недоступно!

Отправить заявку

*По всем вопросам:*

*Надеемся, что смогли ответить на все ваши вопросы.*

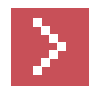

+7 (980) 522-88-01 • margarita@repa-pr.ru Маргарита

**Ваш Оргкомитет WOW Awards**